$Error$ :

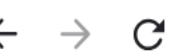

△ saskarts.smartsimple.ca/s\_Login.jsp?lang=1&prole=0

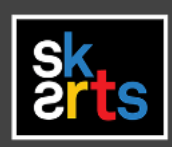

1. To complete your final grant report online, login to your SK Arts SmartSimple Portal account.

Login

 $\blacksquare$  Email

### P Password

Log In

Forgot Password?

New to the System?

Welcome to the SK Arts Portal

Established in 1948, SK Arts is the oldest public arts funder in North America, and second oldest in the world after the Arts Council of Great Britain. Governed by The Arts Board Act, 1997, we provide grants, programs, and services to individuals and groups whose activities have an impact on the arts in Saskatchewan and ensure that opportunities exist for Saskatchewan residents to experience all art forms.

G

#### **HelpDesk**

If you require assistance, call (306) 787-4056 or (toll-free) 1-800-

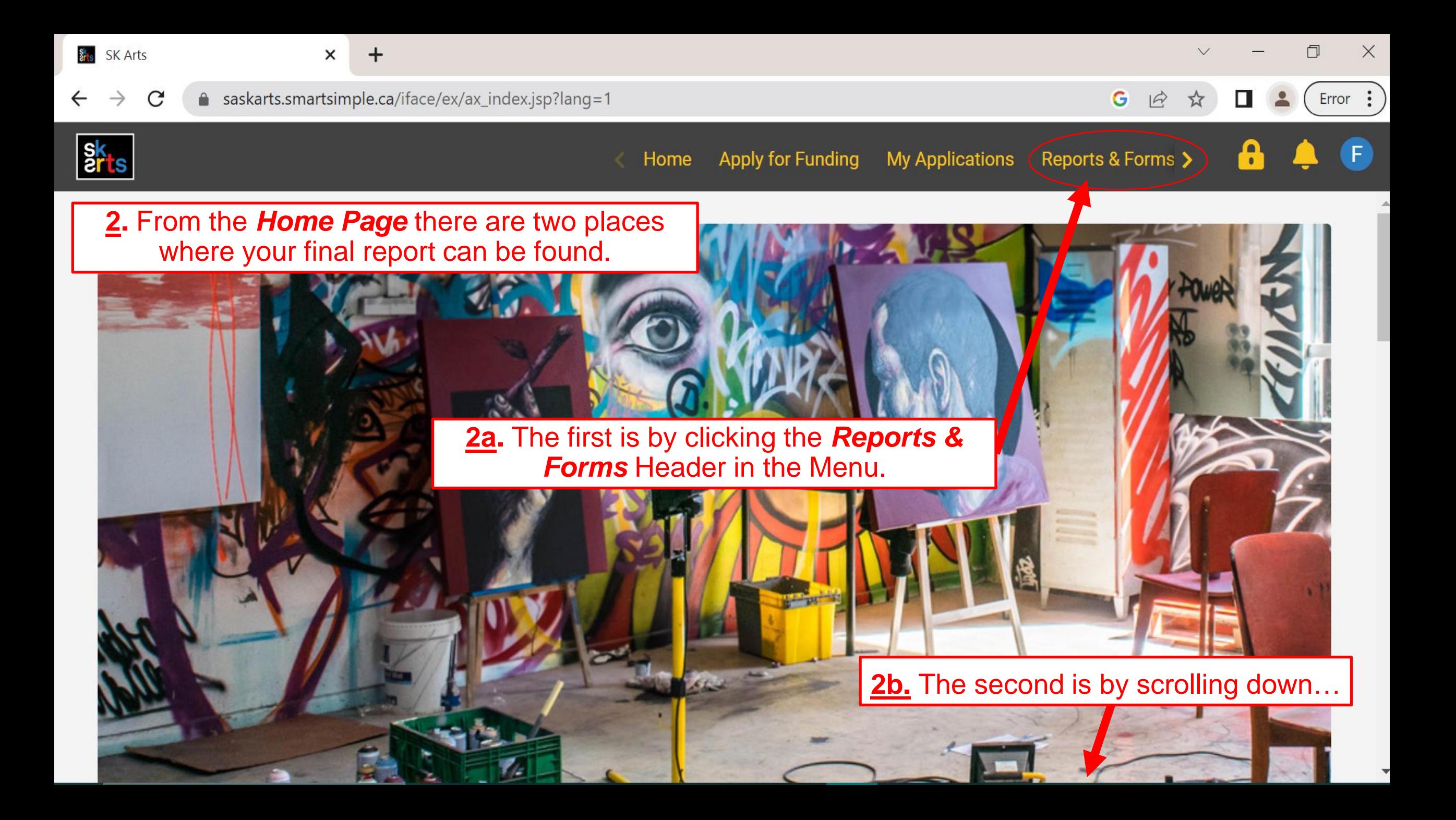

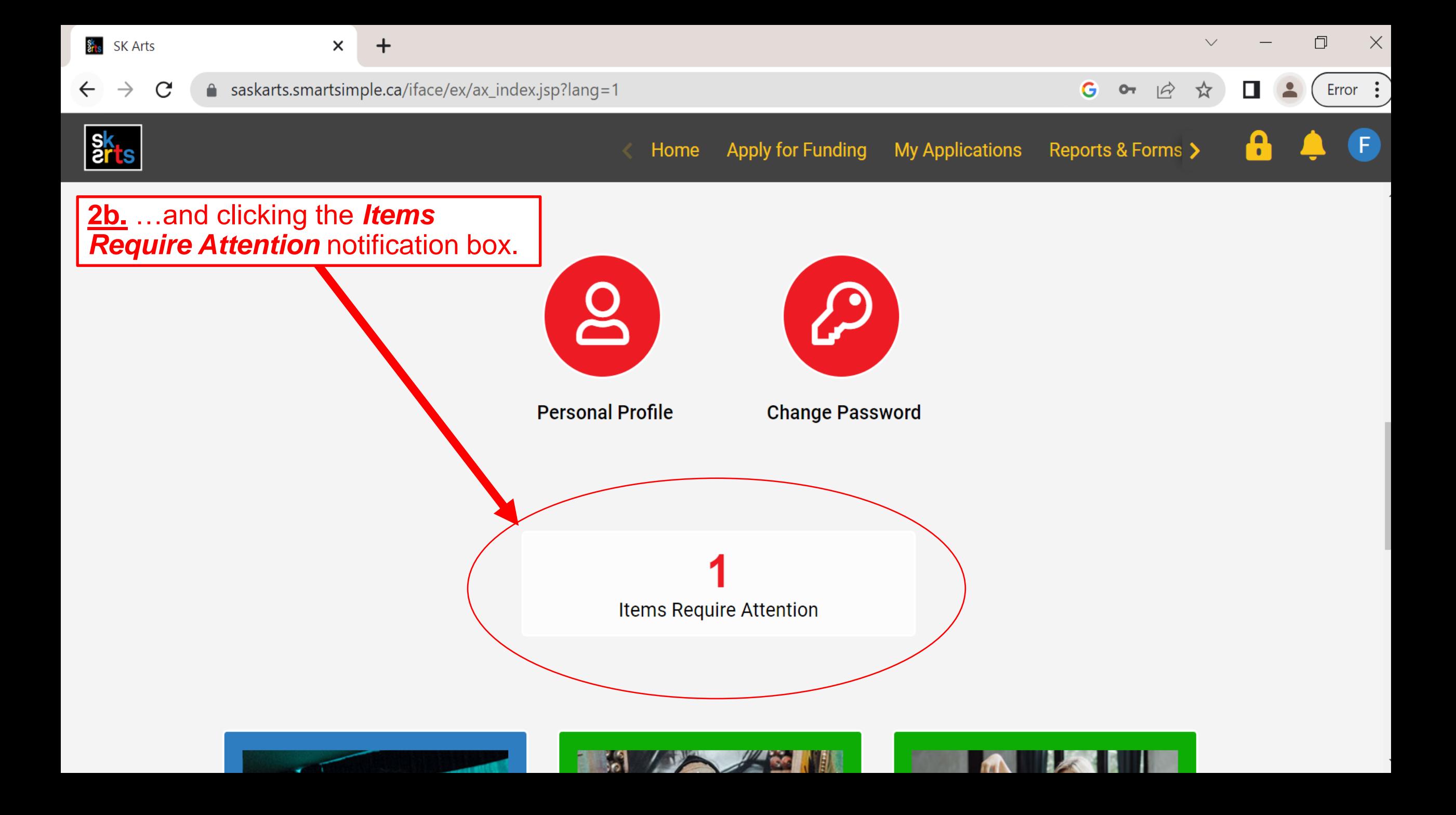

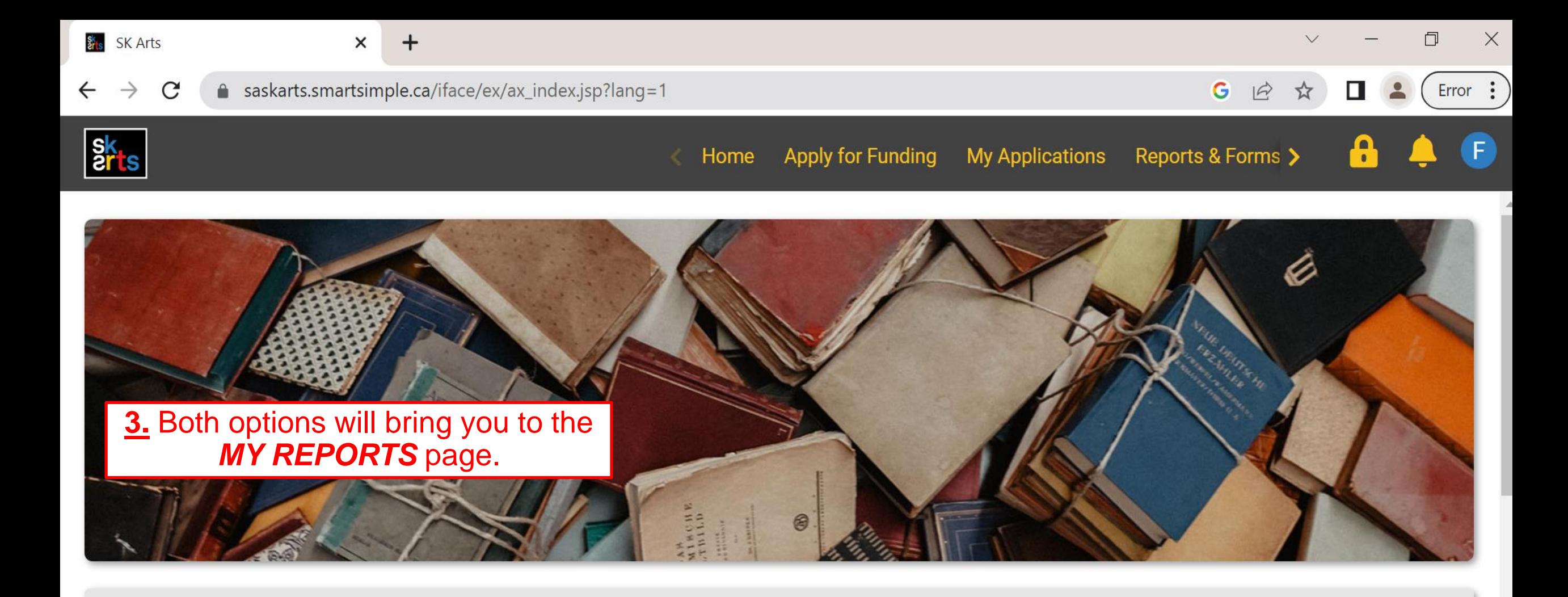

### **MY REPORTS**

This section shows all your grant-related items that need to be submitted, such as reports and budgets.

The In Progress tab holds reports that are currently in progress or pending submission and approval.

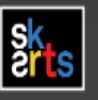

 $\Box$   $\Box$ 

 $\bullet$ 

### **MY REPORTS**

This section shows all your grant-related items that need to be submitted, such as reports and budgets.

The In Progress tab holds reports that are currently in progress or pending submission and approval.

The Completed tab is the list of reports that have been submitted and approved.

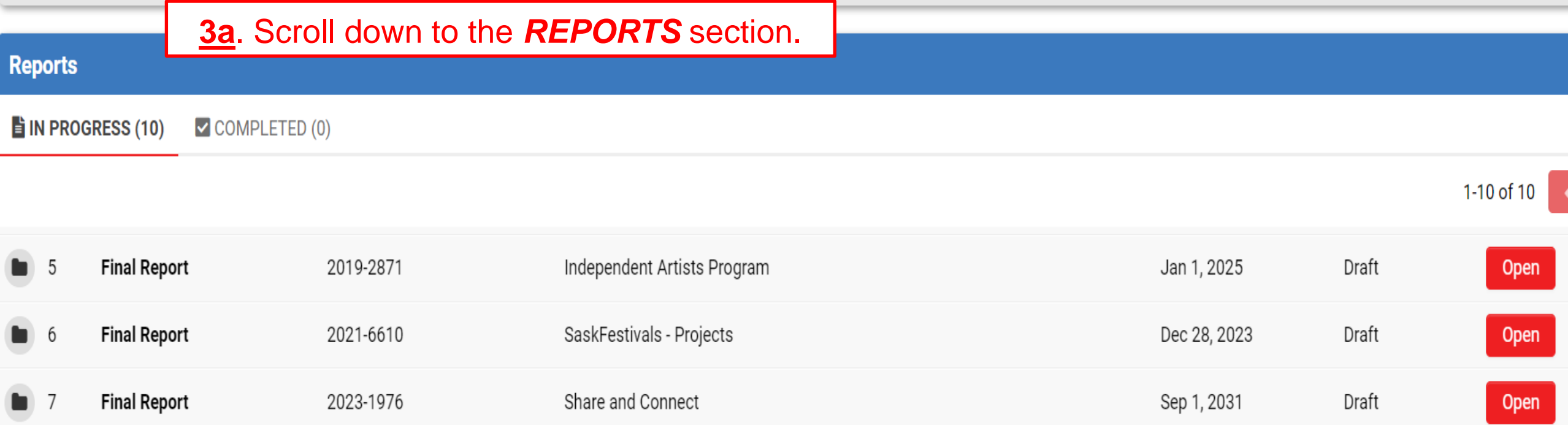

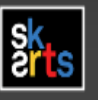

 $\mathbf{a}$ 

圆

### **MY REPORTS**

This section shows all your grant-related items that need to be submitted, such as reports and budgets.

The **In Progress** tab holds reports that are currently in progress or pending submission and approval.

The **Completed** tab is the list of reports that have been submitted and approved.

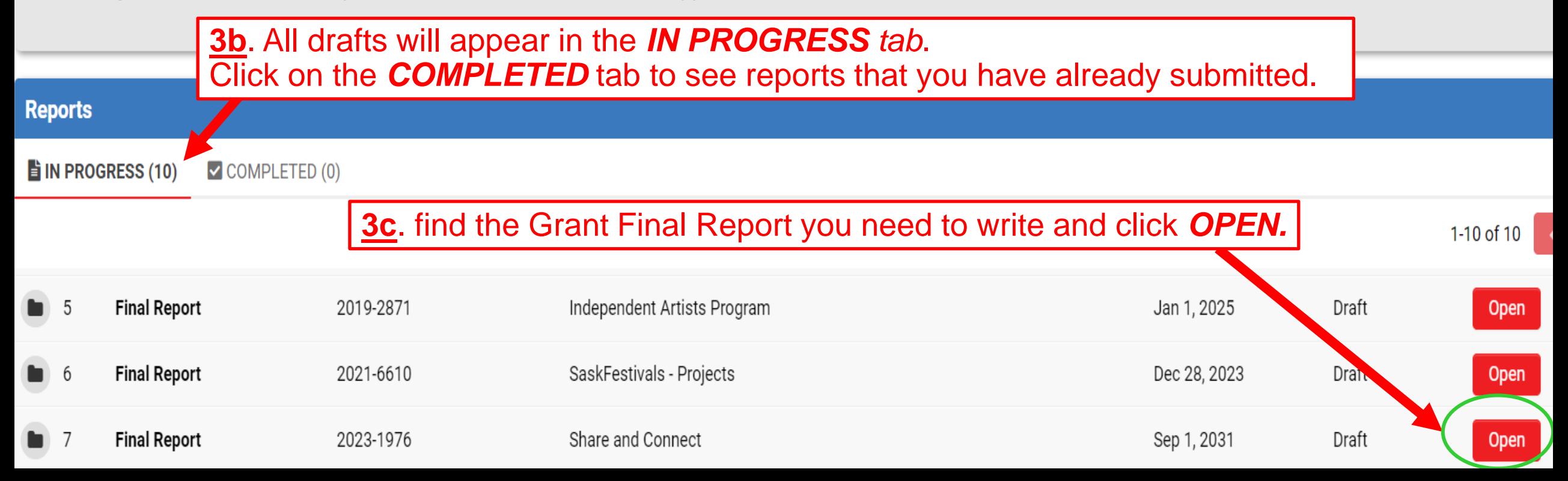

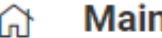

**Notes** 

日

# 2023-1976 - Final Report

Application ID: 2023-1976

**Program:** Share and Connect

**4.** Once you've opened your Final Report, you must click *Save Draft* before you can start adding information.

Report Due Date: 01/09/2031

**Report** Summary

**APPLICANT INFORMATION** 

**GRANT INFORMATION** 

**Recipient: Fake Festival** 

**Contact: Fake Carmelle Pretzlaw** 

**Mailing Address:** 222 Fake Blvd **Bienfait** Saskatchewan SOH OBO

**NOTE: DO NOT** click *submit* until you have fully completed ALL sections of this report.

# **REMINDER**

Click *Save Draft* frequently while you are entering information in this report. If there are any disruptions to your internet connection or other unforeseen issues, **ALL UNSAVED INFORMATION WILL BE LOST.** 

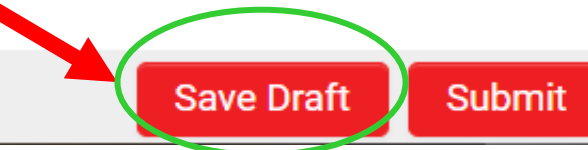

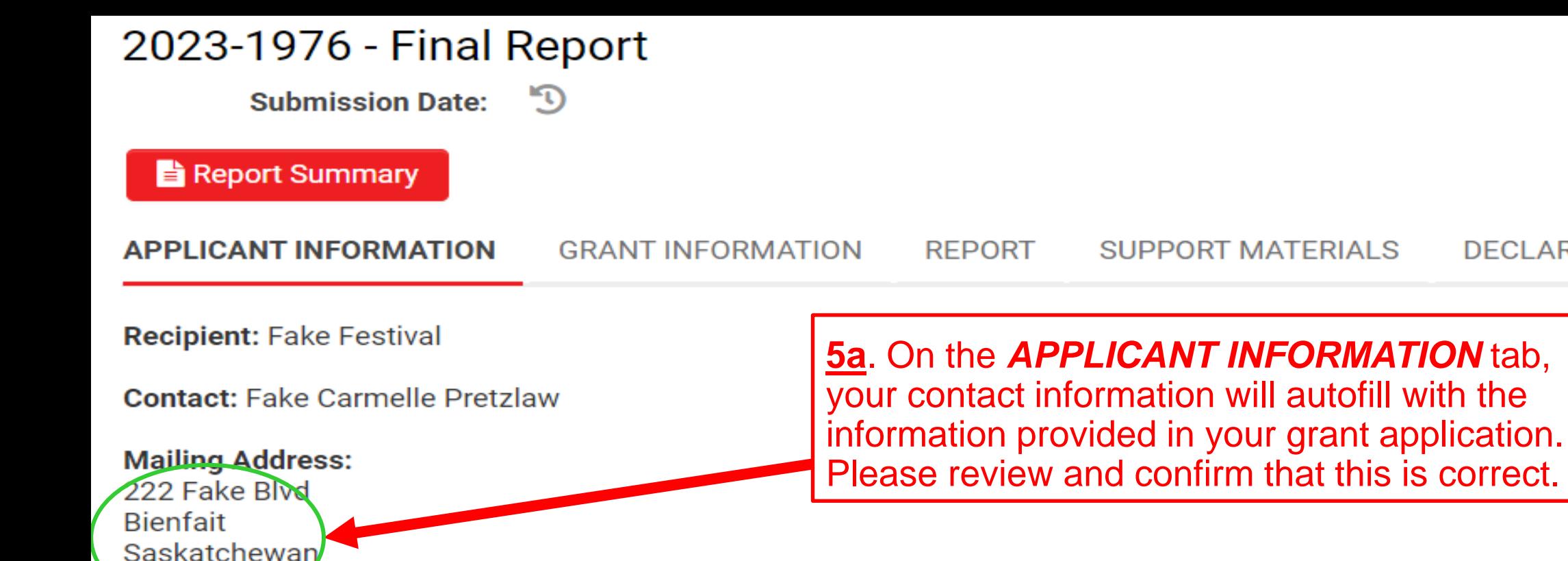

SOH OBO Phone<sup>®</sup>

E-mail:

Yes

Is this your current contact information?

**5b.** If the displayed information matches your current contact information, select *YES* from the dropdown menu and then click *Save Draft*.

**DECLARATION** 

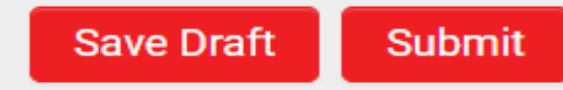

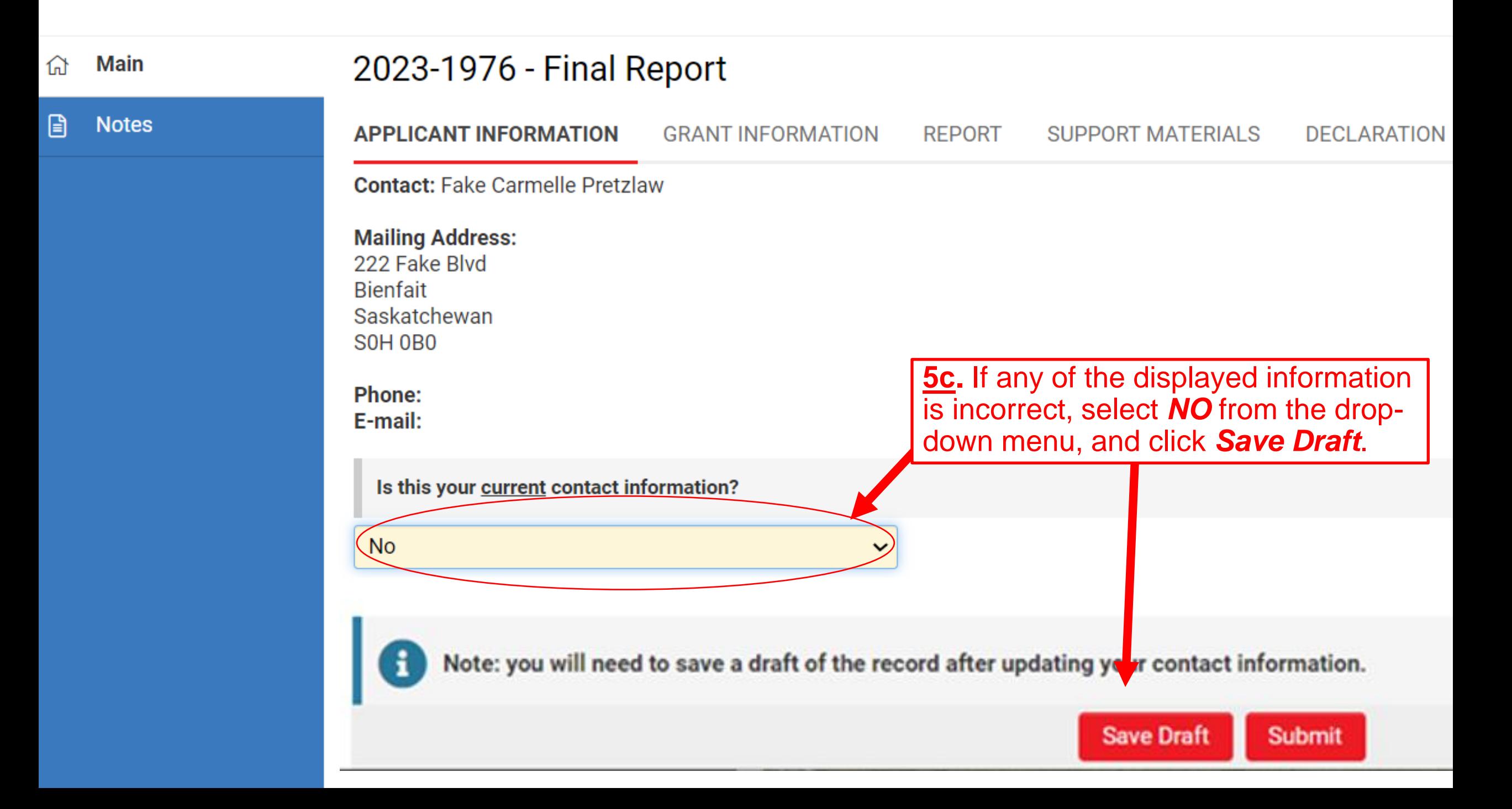

## **Fake User Profile**

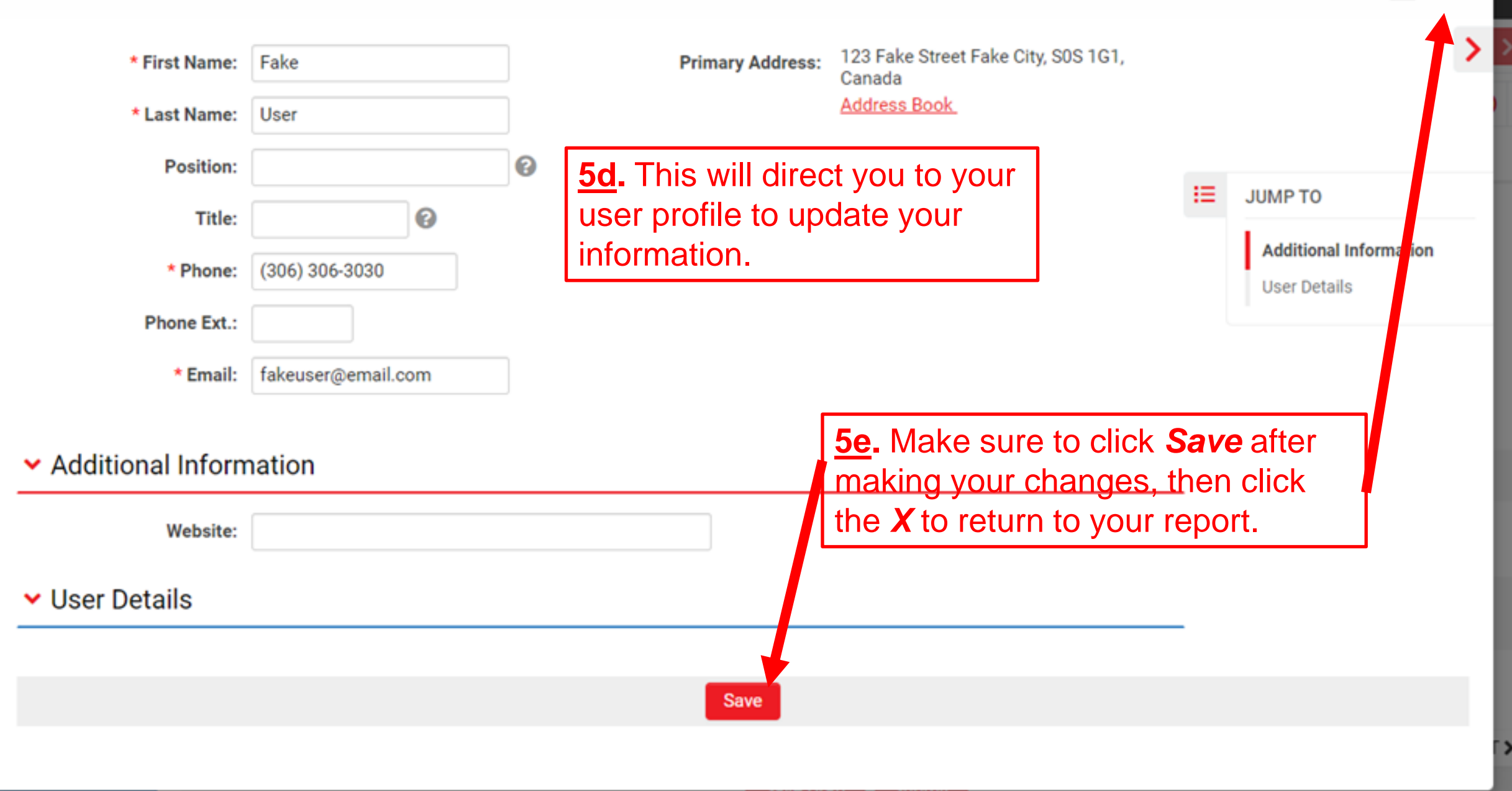

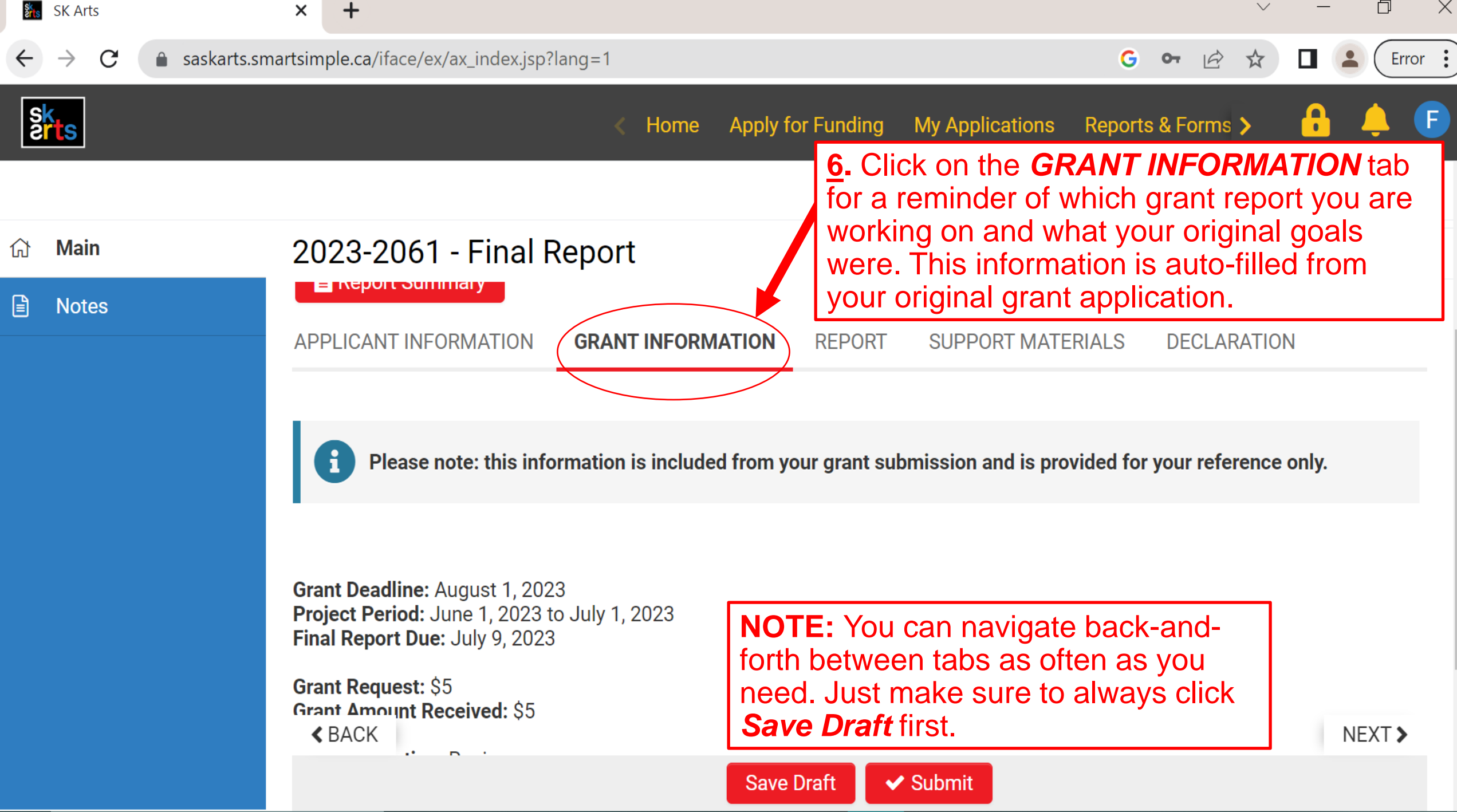

**Program:** Share and Connect

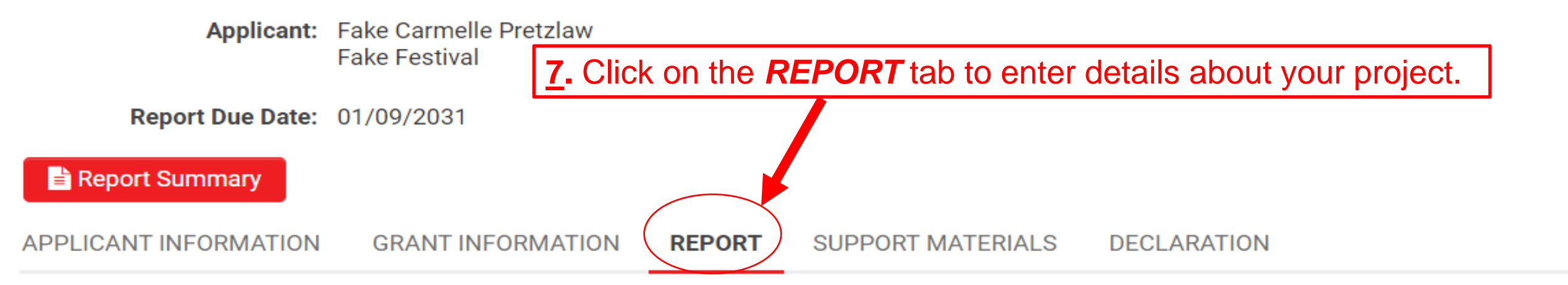

Indicate if you would prefer to answer this question with written text, a video or audio submission, or with a phone call to the Program Consultant.

**7a.** Select one of the three options for **Written Text** reporting on your project: summarizing with written text, video or audio **Project Overview** submission, or phone call to a Briefly tell us about your project. For example, you could talk about: consultant. Then click *Save Draft*. • what you accomplished *Written Text* will pull up a text field • how things may have changed from your original plans **REMINDER** where you can describe your project.any future plans you have for this work **Save Draft** 

**Report Due Date: 01/09/2031** 

#### Report Summary

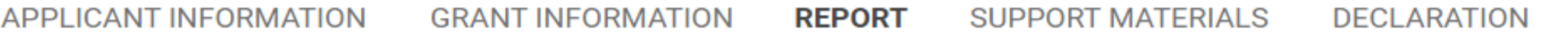

Indicate if you would prefer to answer this question with written text, a video or audio submission, or with a phone call to the Program Consultant.

#### Video/Audio Submission **7b.** Select Video/Audio Submission  $\check{ }$ to report on your project with a video Upload a video or audio file explaining: or audio file. Click Save Draft, which will bring up the "Video/Audio File what you accomplished  $\bullet$ Upload" button. how things may have changed from your original plans ٠ • your future plans for this work • how the grant money was spent t. Video/Audio File Upload

#### $\triangle$  BACK

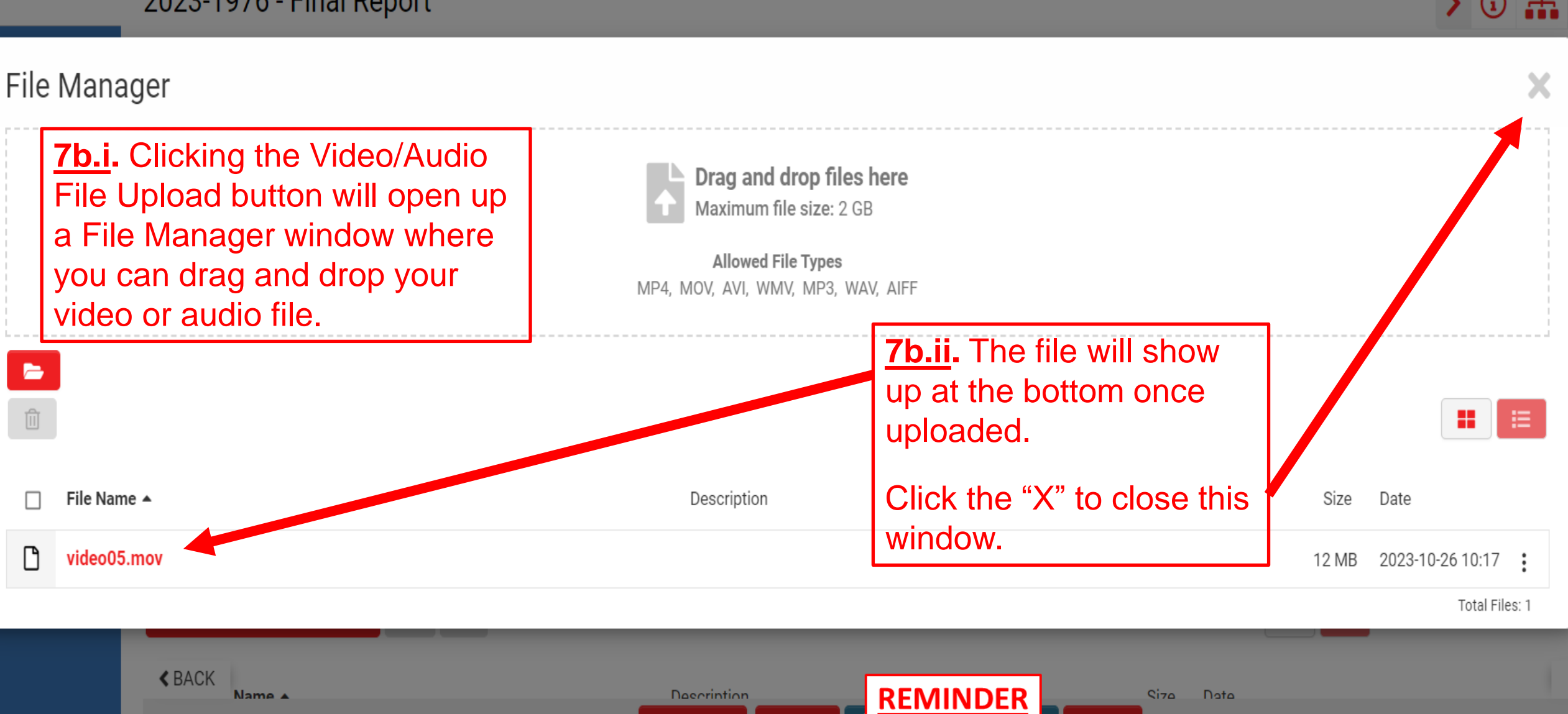

**Save Draft** 

Submit

**Save Draft** 

**Siza**  $Data$ 

**Delete** 

 $\sum$  (i)  $\frac{1}{2}$ 

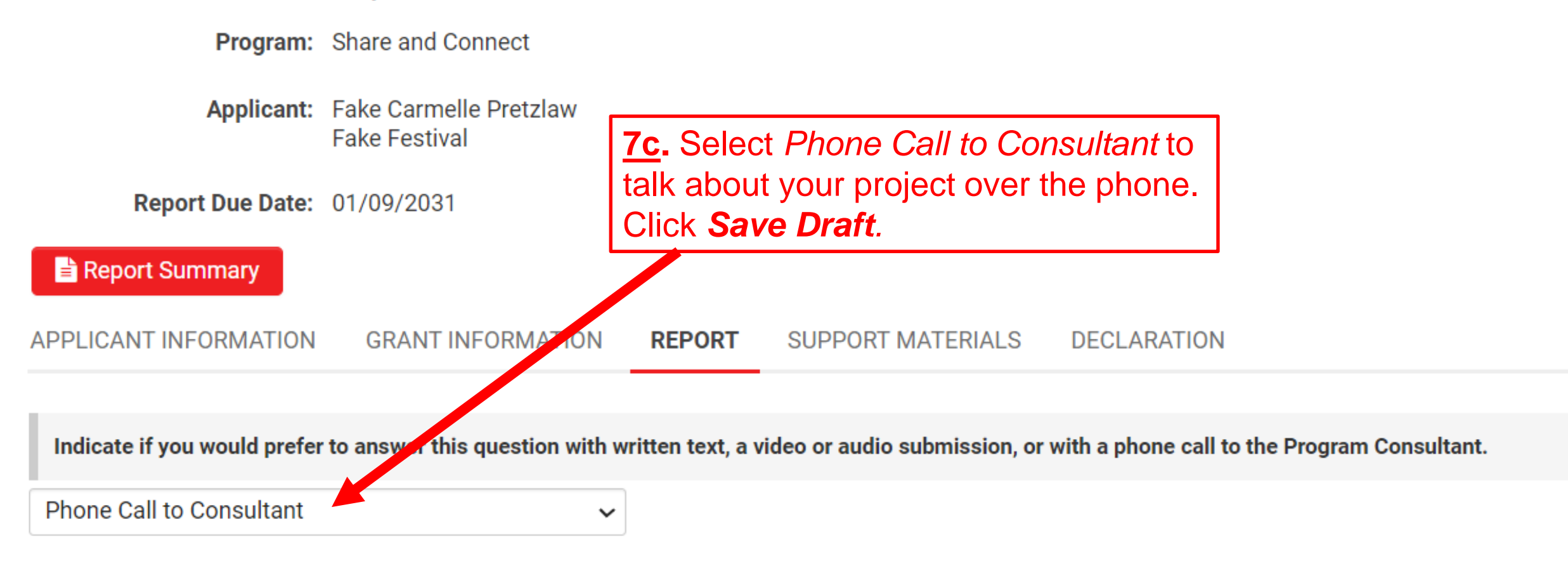

Please contact Program Consultant Carol Greyeyes at (306) 280-5910 (Saskatoon) or 1-800-667-7526 (toll free) to talk about your project.

**Be prepared to discuss:** 

- what you accomplished
- how things may have changed from your original plans
- what future plans you have for this work
- how the grant money was spent

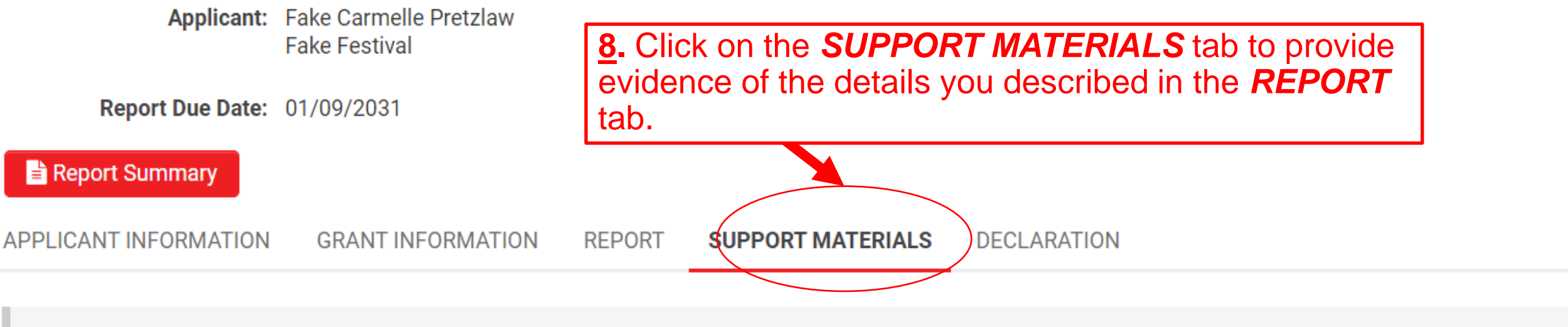

We want to see what you accomplished with your grant. Please indicate if a Program Consultant attended your event in person OR provide something that documents your project, such as:

- examples of the work itself (digital images, video clips, writing samples)
- programs or posters ٠

Confirmed

**<BACK** 

• other relevant documents

#### t. Upload Support Material

This confirms that a Program Consultant attended my event in person.

**8a.** If you're providing support material to document your project, click on *Upload*  **Support Material** to upload any relevant files with the File Manager.

**8b.** If a SK Arts program consultant attended your event, click the *Confirmed* checkbox. You will not have to upload additional support material.

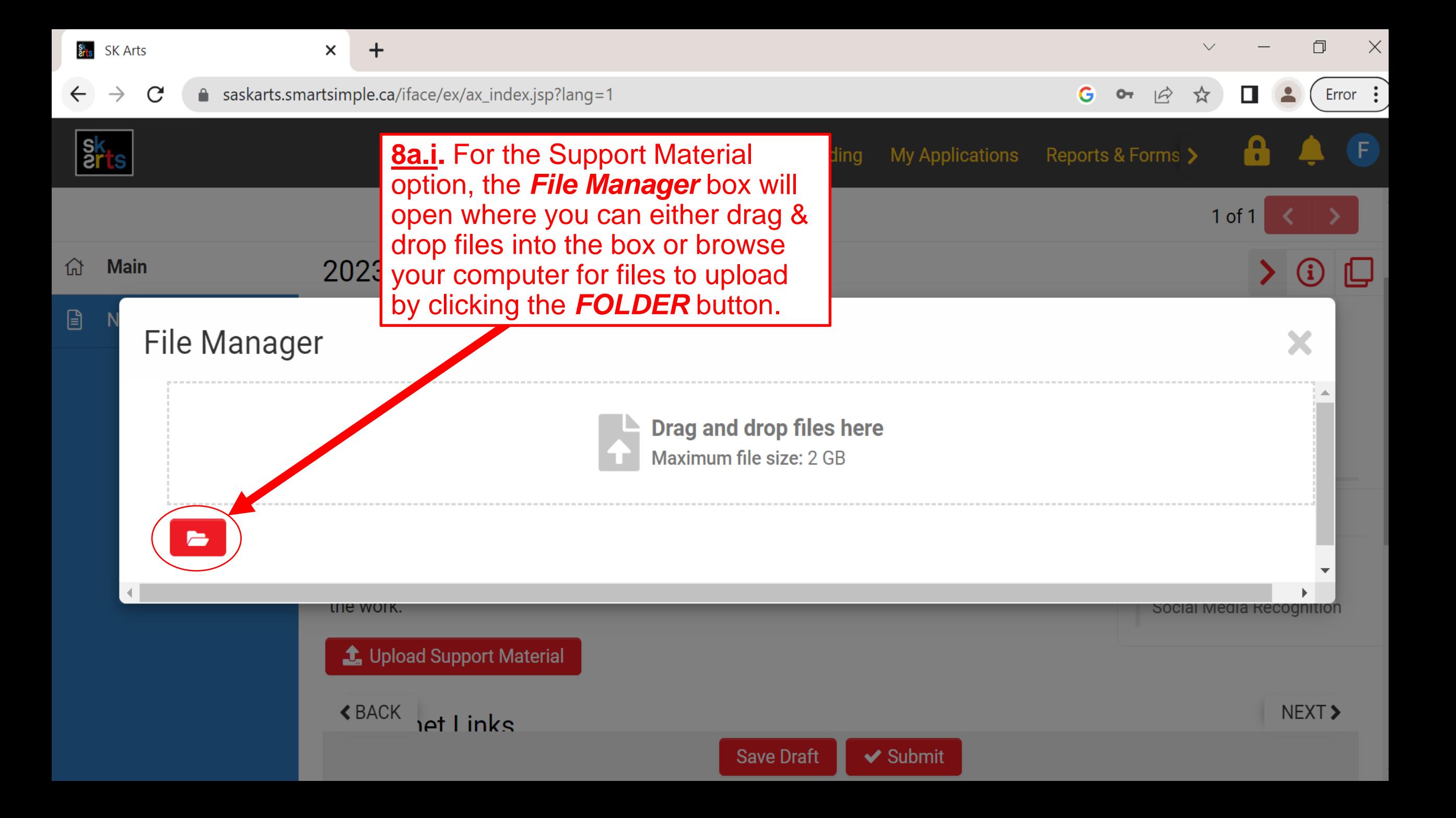

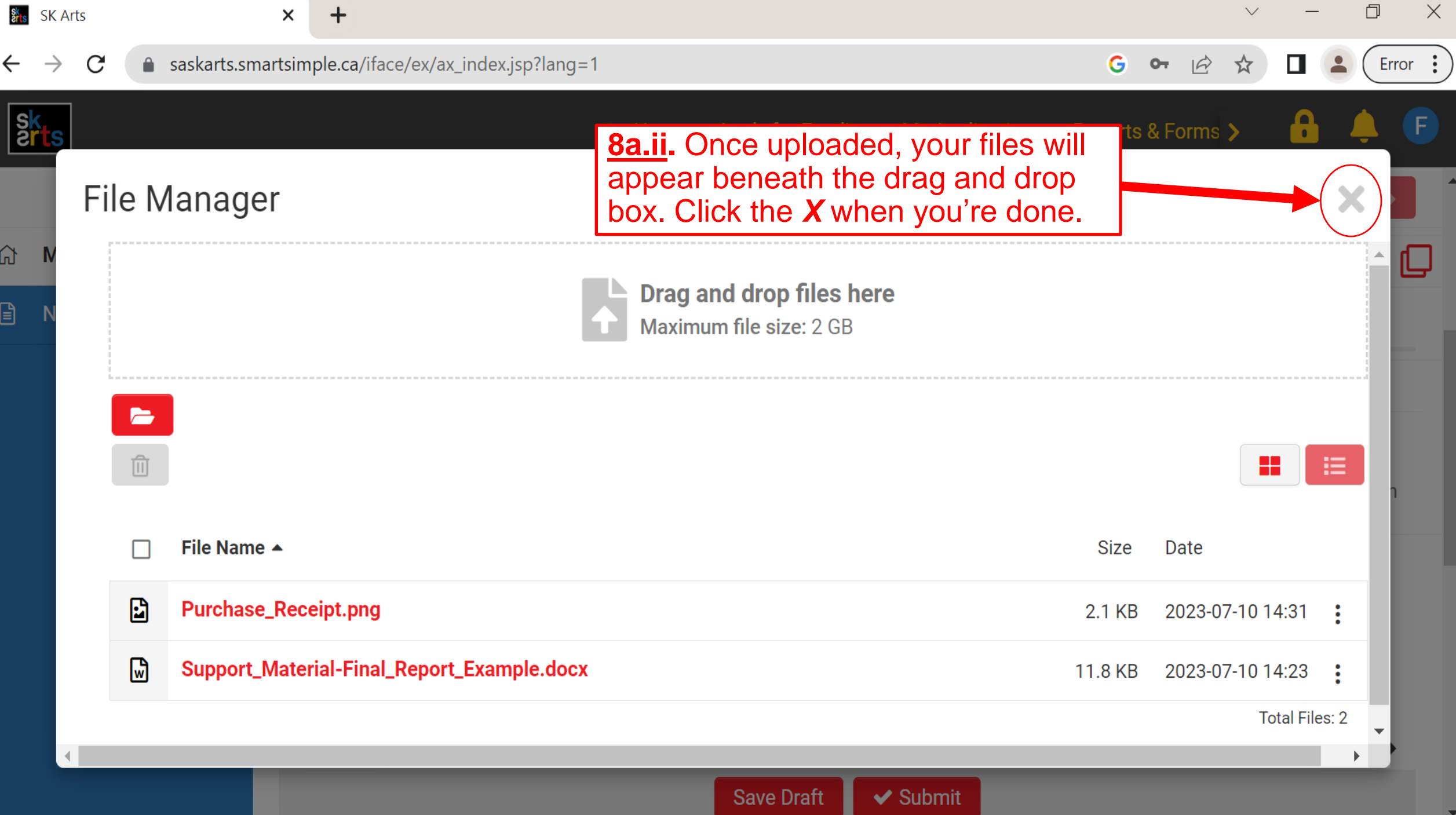

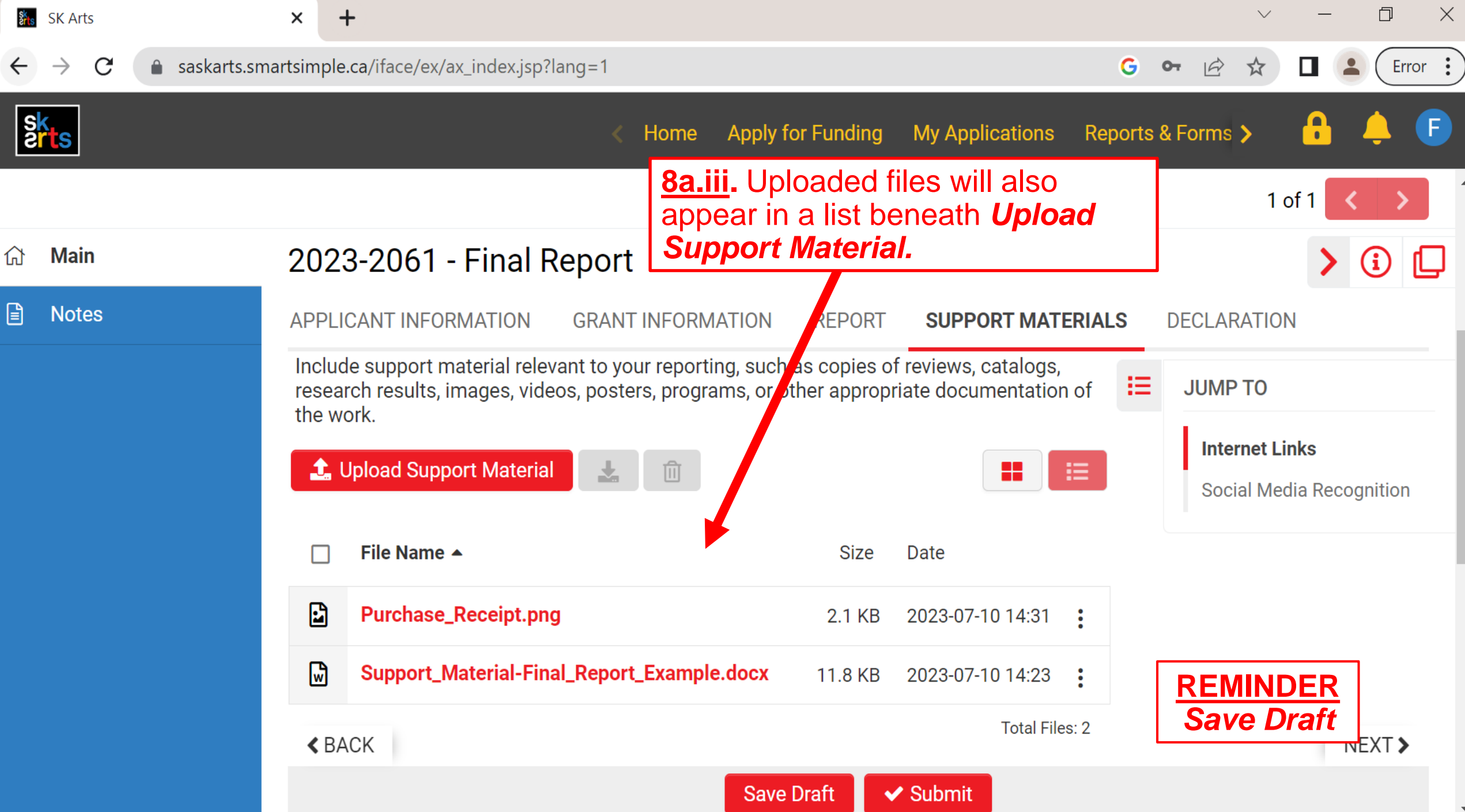

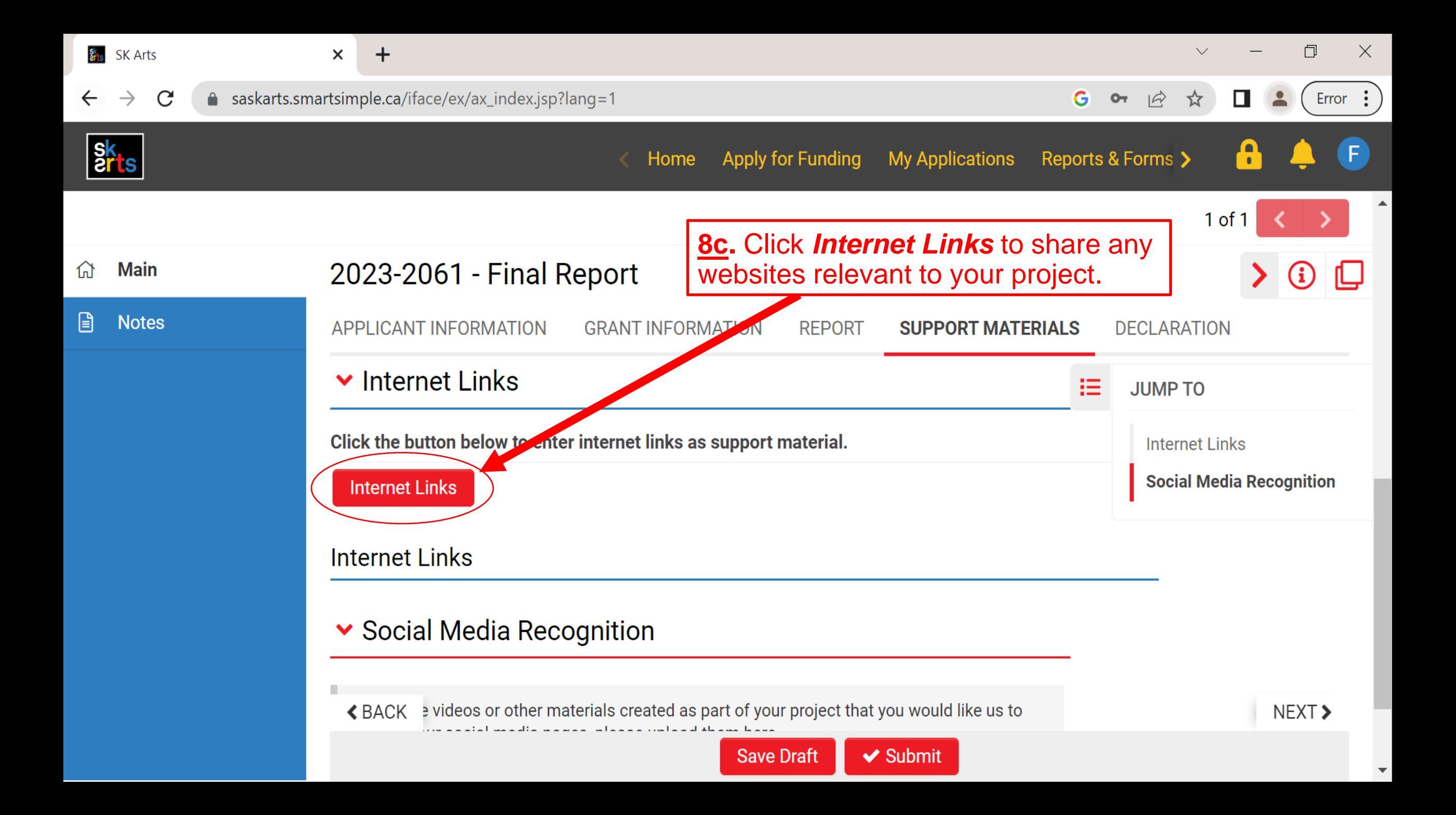

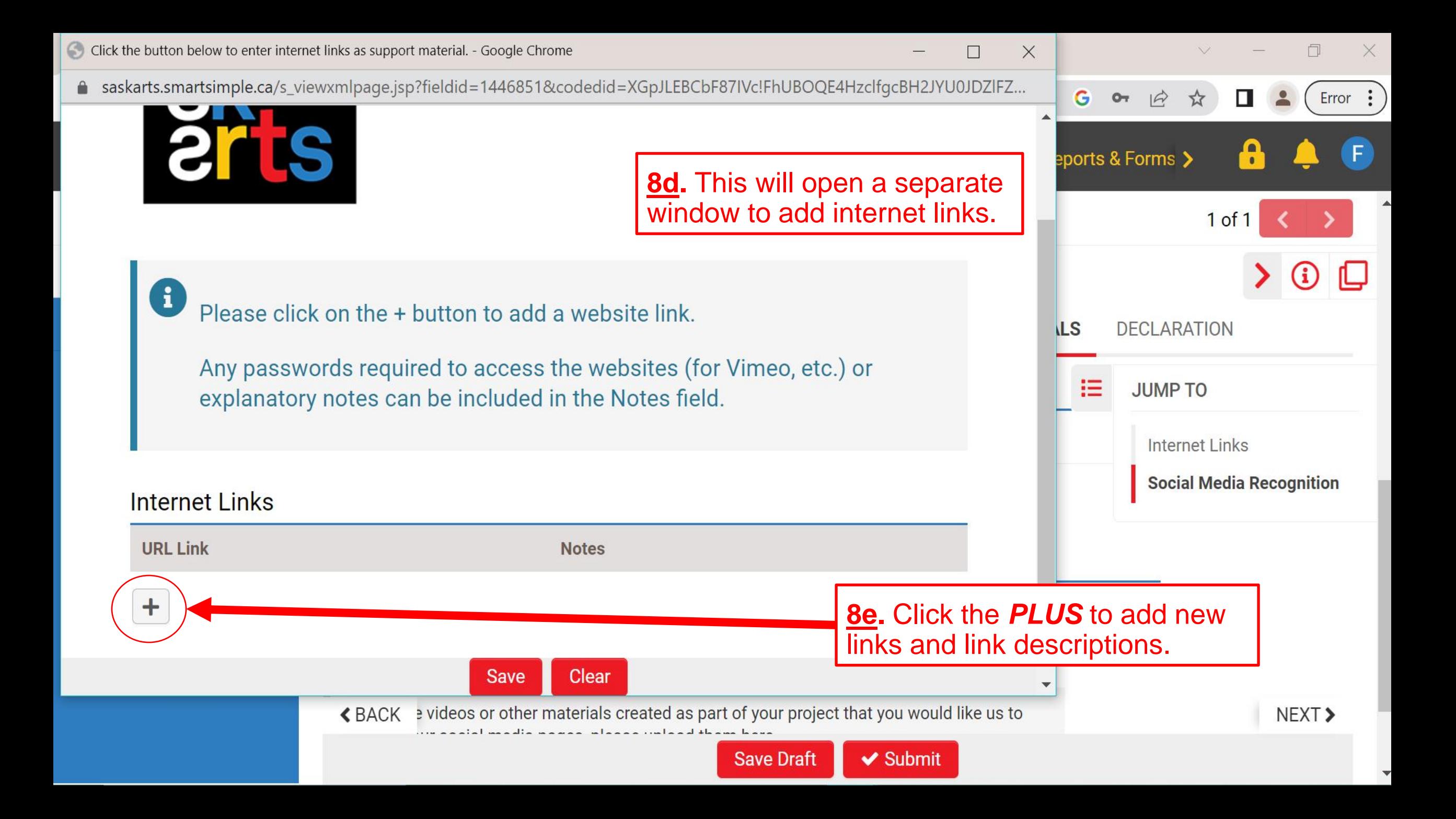

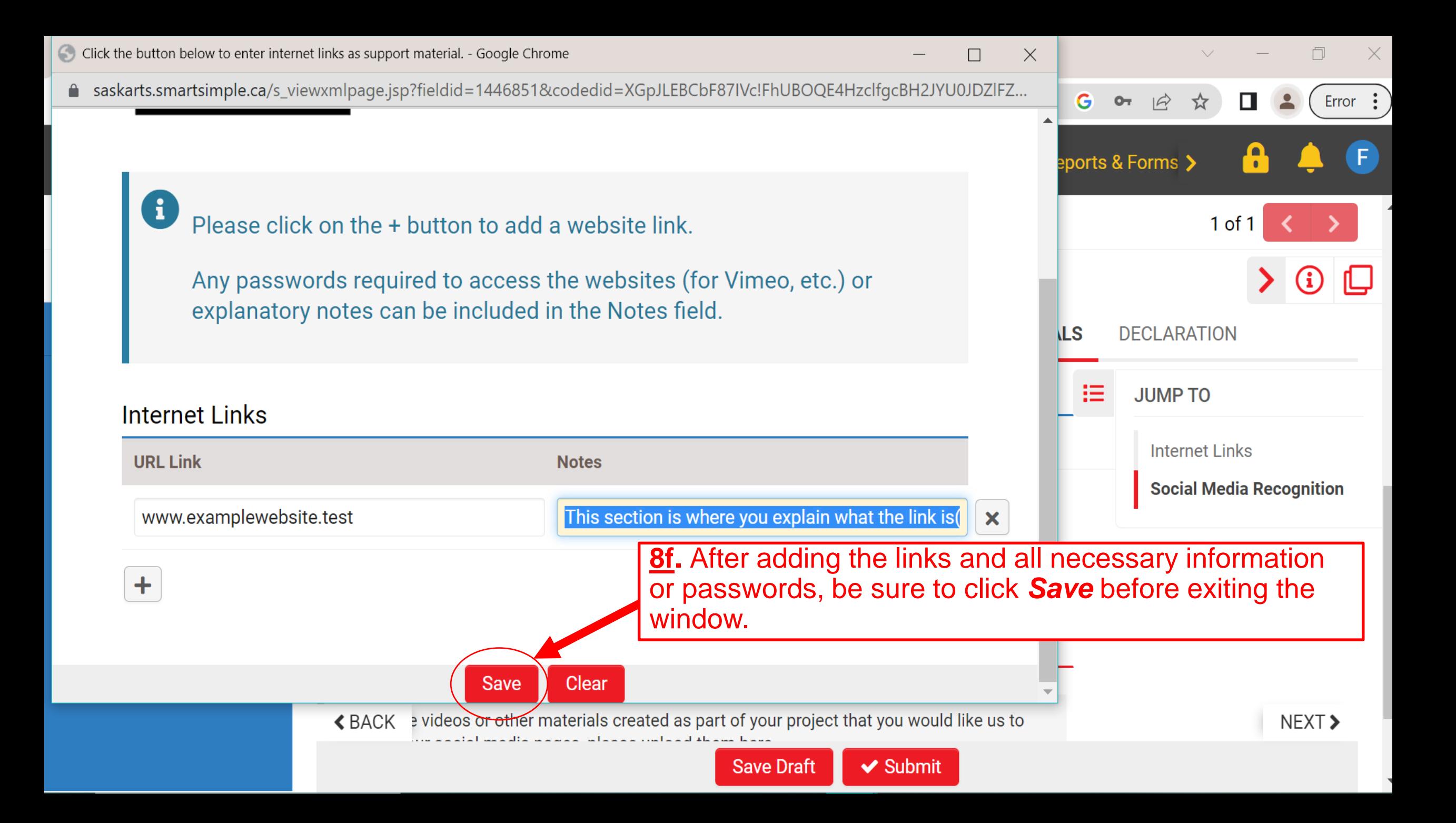

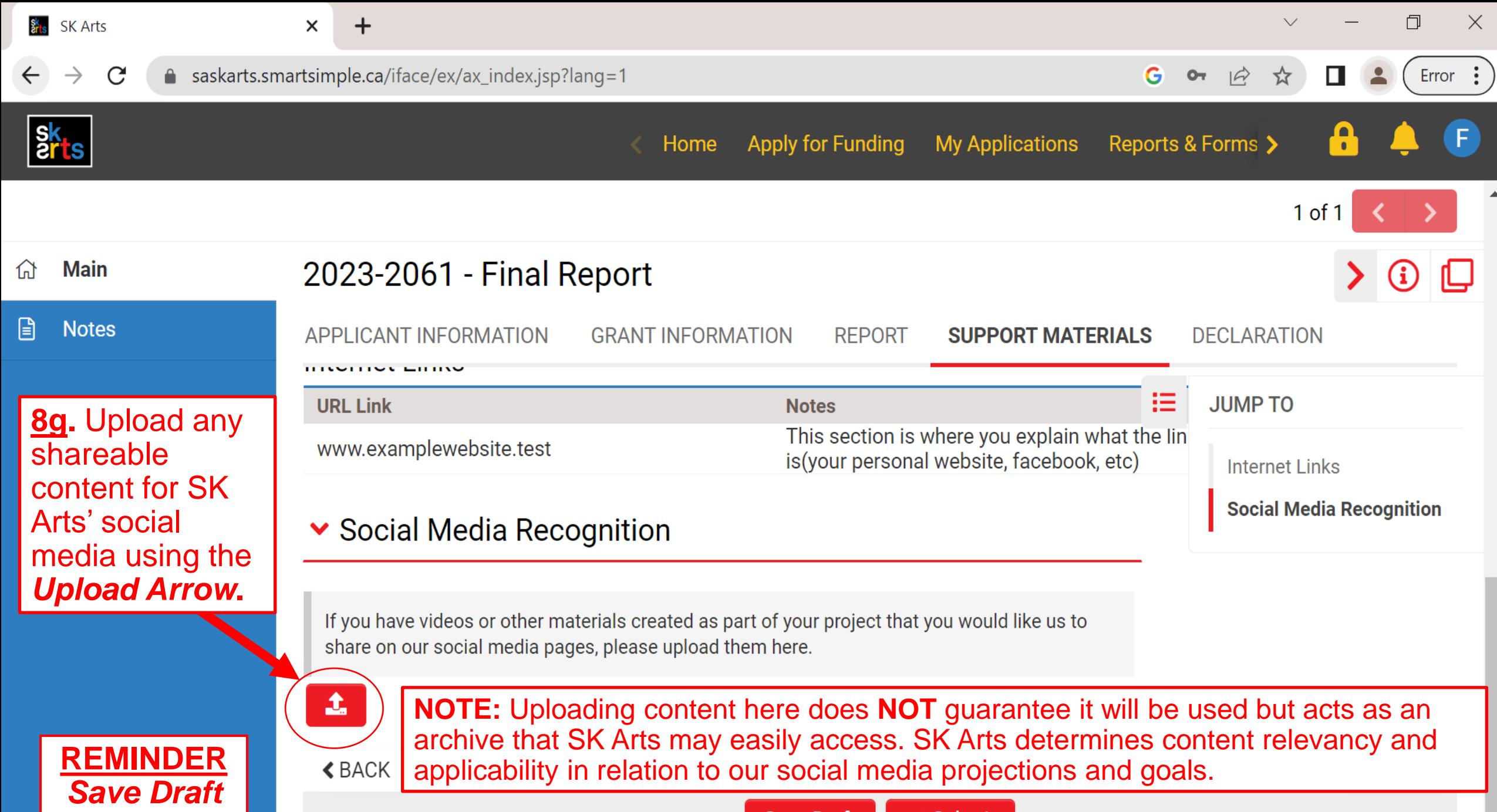

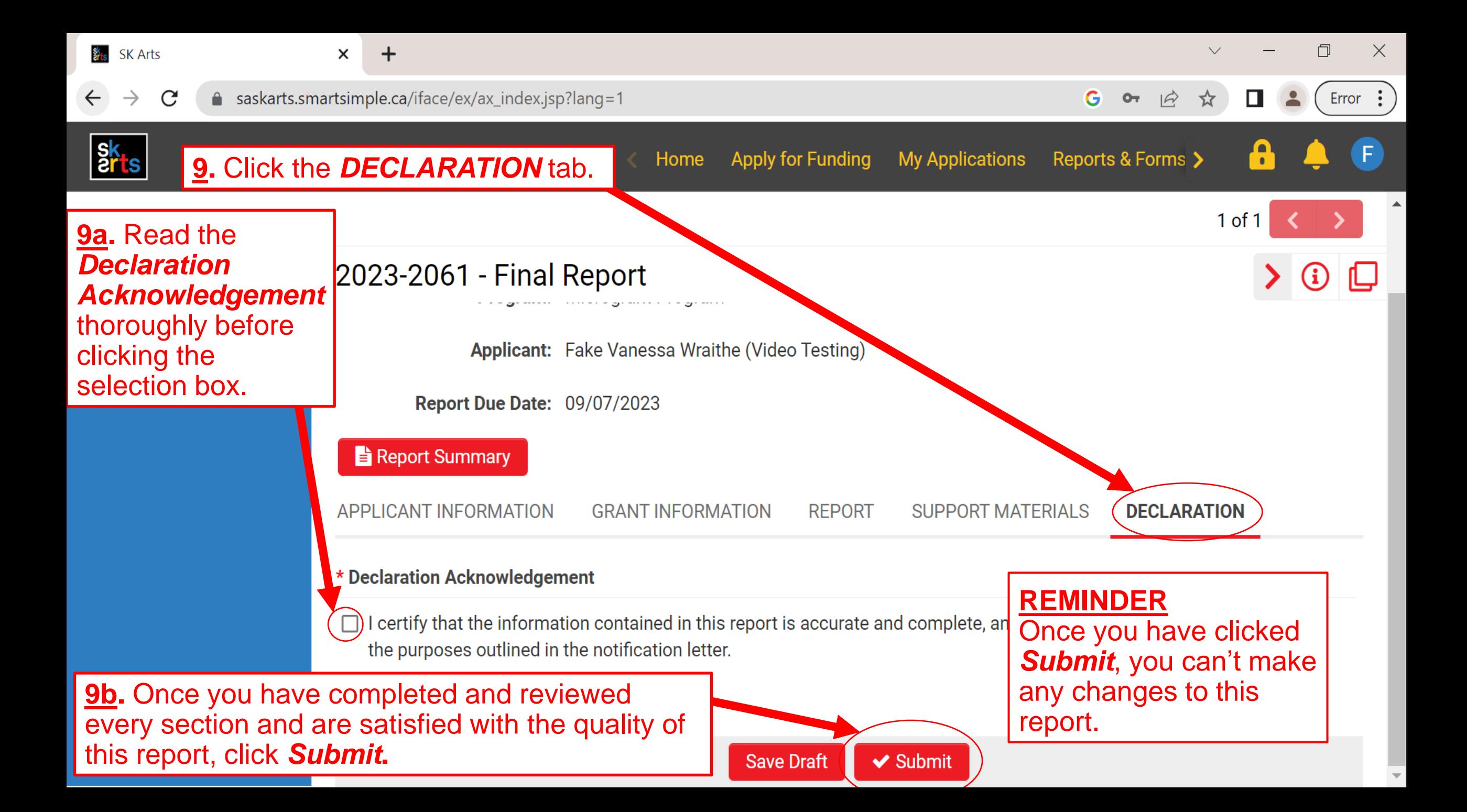

Submission Manager > Grant > Activity

### Submission failed due to the following:

- Address Confirmation cannot be empty.
- IPAA-Phone\_Call\_Acknowledgement cannot be empty. ۰
- Report Acknowledgement cannot be empty. ٠
- Declaration Name Acknowledgement cannot be empty.

**10.** If any required fields remain empty upon submission, you will receive a Submission Failed **Notice listing which sections you** must complete before you can successfully submit your report.

> **Note:** This system only works for areas that have nothing entered in them and cannot detect partial or unfinished entries. We recommend reviewing every section thoroughly before submitting.

**Application ID: 2023-1976** 

Program: Share and Connect

**Applicant:** Fake Carmelle Pretzlaw **Fake Festival** 

Record E-Mail Address: 23-2c2cc3-933ce-ca-e7724d36@smartsimple.com

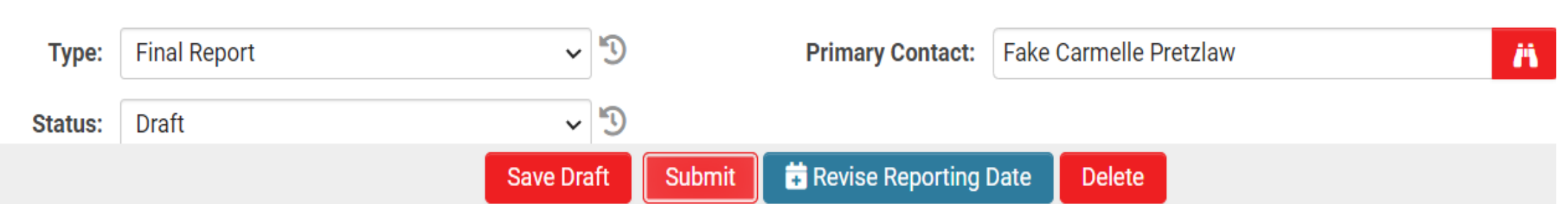

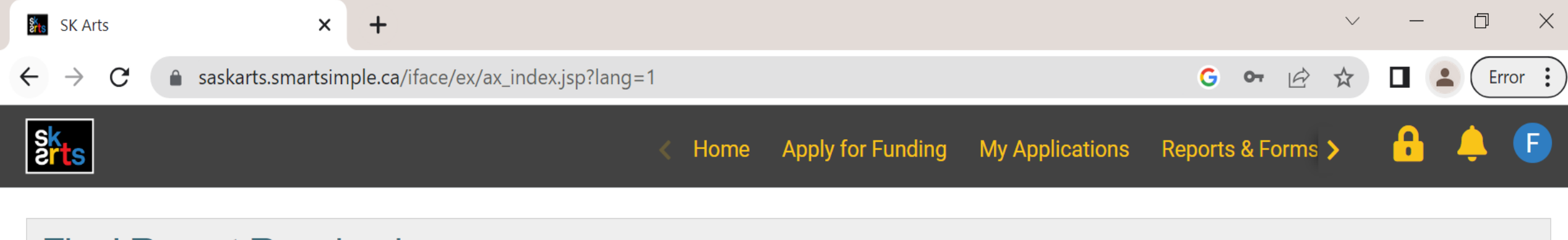

# **Final Report Received**

Your Final Report has been received by Saskatchewan Arts Board.

Please click on Home in the top right corner to go back to your home page.

Successfully submitting your report will generate a *Final Report Received* notice.

**AND YOU'RE DONE!**